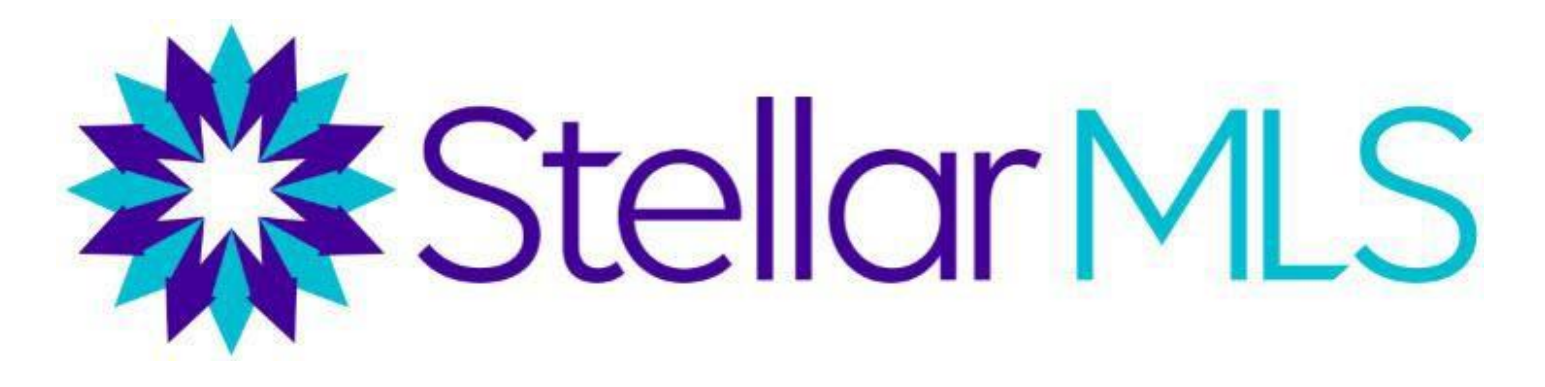

# **Conviértase en un experto de su mercado local**

Existe una diferencia en el sector de bienes raíces, los consumidores buscan agentes con experiencia local, mientras que los agentes tienden a ampliar sus redes. En esta clase repasará las diversas herramientas disponibles en MLS para convertirse en un experto en su mercado local. Los temas incluyen Supervisión del Mercado "Market Watch", Publicaciones de Propiedades Prioritarias "Hot Sheets", Estadísticas del Mercado en iMapp, Informes del Mercado en Matrix y Estadísticas del Mercado en Matrix. También cubriremos varias técnicas para analizar la composición de su mercado y determinar lo que impulsa el valor de la propiedad.

#### **Supervisión del Mercado "Market Watch" y Publicaciones de Propiedades Prioritarias "Hot Sheets"**

Supervisión del Mercado - Esta herramienta hace un seguimiento de los cambios de los listados en MLS en su área de mercado durante un período de tiempo determinado. Dispone de una Supervisión del Mercado para cada tipo de propiedad (residencial, comercial, de alquiler, etc.), y puede ser establecido en el marco de tiempo de 24 horas, 3 días o 7 días.

- Predeterminado por Matrix, la Supervisión del Mercado "Market Watch" extrae todos los cambios de estado de MLS durante ese periodo de tiempo, pero puede establecer un área de mercado específica haciendo clic en "personalizar".
- En el widget Supervisión del Mercado "Market Watch", puede hacer clic en cada tipo de cambio de estado para ver los nuevos listados, los aumentos o disminución de precio, los listados pendientes recientes, las ventas recientes, los listados expirados, etc. de su zona durante el periodo de tiempo que seleccione.

Publicaciones de Propiedades Prioritarias "Hot Sheets" - Al igual que Supervisión del Mercado, las Publicaciones de Propiedades Prioritarias también le permiten seguir los cambios en su área de mercado. Sin embargo, en lugar de profundizar en un tipo de cambio de estado concreto para una sola área de mercado, las Publicaciones de Propiedades Prioritarias le ofrecen una lista que maestra todos los cambios de estado para un máximo de 10 áreas de mercado.

• Predeterminado por Matrix, ya tiene una publicación de propiedades prioritarias para cada tipo de propiedad (Residencial, Comercial, Ingreso, Terreno vacante, Alquiler y Distintas Propiedad). Al hacer clic en Personalizar "Customize", puede cambiar el nombre, editar o eliminar las Publicaciones de Propiedades Prioritarias existentes y crear nuevas. Para crear una nueva, una vez que vaya al enlace Personalizar "Customize" seleccione Añadir

"Add".

- Elija el tipo de Publicaciones de Propiedades Prioritarias (Residencial, Terreno Vacante, Alquiler, etc.), y luego entre un nombre y presione Guardar "Save". Una vez establecida, haga clic en Editar criterios "Edit Criteria" para entrar los criterios para su área de mercado.
- Cuando haya entrado los criterios hagan clic en Guardar "Save".
- Una vez que haya vuelto a su página principal en Matrix, vaya al widget de Publicaciones de Propiedades Prioritarias "Hot Sheets" y seleccione una de las que aparece en el widget y el período de tiempo deseado para ver los cambios en ese mercado establecido.

## **Estadísticas de Mercado en iMapp**

Obtenga un informe en iMapp para cualquier propiedad en su área de mercado. Desde el listado haga clic en el icono de iMapp. Una vez que esté en la página de iMapp, en el menú de la esquina superior derecha, haga clic en el enlace "Residential MLS Stats".

Este informe extrae las estadísticas de MLS para la ciudad, el código postal, census/grupo de población o la subdivisión de la propiedad en cuestión. Se puede desglosar y también filtrar por tipo de propiedad y rango de precios. Los principales informes que se pueden ejecutar en iMapp son:

Inventario "Inventory": Agrupado por meses, incluye el número del listado, el precio promedio, días en el mercado, la absorción e inventario de propiedades.

*Indice de venta "Absorption:* Promedio de ventas por mes (iMapp se basa en un periodo de tiempo de 12 meses)

*Listados en el Mercado por meses "Months Supply":* El número de listados dividido por la tasa de inventario. Esta estadística muestra sino hubiera nuevos listados en el mercado, cuanto tiempo tardaría el mercado en despejarse. Muchos economistas utilizan este dato como indicador de la situación del mercado:

- Mercado de compradores = 11 meses o más
- Equilibrado =  $6-10$  meses
- Mercado de vendedores = 5 meses o menos

Es importante tener en cuenta que un mercado de compradores, un mercado equilibrado y un mercado de vendedores pueden coexistir en cualquier momento y en cualquier zona. Si se aplican diferentes filtros y se profundiza en un mercado en específico, se pueden encontrar algunas estadísticas interesantes. Por ejemplo, puede haber un mercado de vendedores en una ciudad, pero para los listados de más de un millón de dólares en un determinado código postal dentro de esa ciudad, puede ser un mercado de compradores.

Listados vendidos "Sold Listings"- Agrupados por mes, incluye el conteo, el precio medio de venta y días en el mercado de las propiedades vendidas. Consulta el tiempo que tardaron en venderse las propiedades y un determinado rango de precios en una zona concreta.

Inventario "Inventory"- Agrupadas por mes, compara las propiedades vendidas en MLS (conteo, precio medio de venta y días en el mercado) con el recuento y el precio medio de venta de las propiedades que se vendieron fuera de MLS. Son datos excelentes para presentar a un vendedor cuando está considerando la opción de vender la propiedad por su propia cuenta.

Nuevo vs. Vendido "New vs. Sold"- Agrupado por mes, compara los nuevos listados con las propiedades vendidas, y luego da una proporción de nuevo a vendido. De esta manera se puede ver si el inventario de propiedades está aumentando o disminuyendo.

## *Factores de valor en su mercado*

A través de Matrix, puede buscar propiedades que cumplan con criterios muy específicos y luego realizar estadísticas sobre esa búsqueda. Esto puede ayudarle:

- 1) Identificar qué características son importantes a la hora de buscar comparables para un análisis de comparables del mercado (CMA).
- 2) Desarrolle temas de conversación en relación a su mercado.
- 3) Utilice estos datos para informar a los clientes que estan pensando en vender su propiedad (por ejemplo, "¿Sabía que las casas como la suya con garaje para 3 automóviles se venden por un promedio de 10.000 dólares más en su subdivisión?").

Una vez que realice una búsqueda, en la página de resultados, parte inferior izquierda seleccione

Estadísticas "Stats" **Ille** Stats en el menú Acciones. Aquí obtendrá un resumen estadístico desglosado por Estado del Listado sobre dormitorios, baños, pies cuadrados, precio del listado, precio del listado por pie cuadrado, precio de cierre (para listados vendidos), precio de venta por pie cuadrado, días para el contrato, días para el cierre, Días Activos en el Mercado, Días Acumulados en el Mercado, y relación entre el precio de venta y el precio del listado.

Cuando haga clic en el botón de estadísticas, se le dará la opción de ejecutar las estadísticas en formato gráfico "Charts" o tabulado "Tabular". El formato tabulado muestra los datos en una tabla. Si no selecciona listados individuales, las estadísticas se ejecutarán en todos los listados de los resultados de la búsqueda.

## **Pestaña de Estadísticas en Matrix**

#### *Preselecciones de estadísticas*

Matrix le ofrece varios preajustes en la pestaña de estadísticas, que se discutirán a continuación.

Las estadísticas pueden verse tanto en la vista de gráficas como en la de datos (tabla). Desde la parte superior derecha de la página puede pasar de búsqueda a la vista de gráfica "Chart" y a la de datos "Data".

En la pestaña de búsqueda "Search" puedes añadir criterios geográficos, una vez seleccione los criterios en su búsqueda haga clic en "generar".

En la pestaña personalizar "Customize" en la parte superior izquierda de la página, puedes elegir el plazo de tiempo, tipo de estadísticas y tipo de agrupar la información.

La configuración predeterminada puede guardarse, tanto en la pestaña de estadísticas como en el widget de Mis Estadísticas en la página principal de Matrix.

Rev. 4.2022

Desde la pestaña de Datos "Data" se puede exportar los datos en un formato "CVS."

#### *Ejemplos de preselecciones "Presets":*

ADOM vs. Precio de lista - Para cada mes, se da un promedio de días de venta y el promedio del precio de venta para la región geográfica seleccionada. *Usos potenciales: Mostrar a los vendedores el promedio de precio de venta vs promedio de días en el mercado para un periodo de tiempo*  determinado, un rango geográfico y un tipo de propiedad. Esto ayudará a los vendedores a *determinar el tiempo que puede tardar en vender su propiedad, y a obtener ideas sobre cómo determinar el precio de su propiedad si necesitan vender antes del promedio de días de venta o si tienen más tiempo para obtener un precio más alto.*

Recuento histórico de listados activos - Muestra el recuento de listados activos para cada mes/año en un área geográfica. *Usos potenciales: Para un mes en particular, muestra cómo el número de listados activos ha aumentado año tras año. Puede ayudar a determinar las condiciones del mercado.*

Ventas históricas por año - Para cada año, muestra el número de ventas de cada mes. *Usos potenciales: Para un mes en particular, muestra cómo el número de ventas ha aumentado año tras año. Puede ayudar a determinar las condiciones del mercado, especialmente cuando se compara con el número de listados.*

Tendencia histórica de los precios de venta - Para cada año, muestra el promedio del precio de venta de cada mes. *Usos potenciales: Para un mes en particular, muestra cómo el precio de venta promedio ha aumentado año tras año. Puede ayudar a determinar las condiciones del mercado.*

Ventas históricas por rango de precios **-** Para cada rango de precios, muestra el número de ventas cada año para un número preseleccionado de años. *Usos potenciales: Muestra la actividad de ventas a lo largo del tiempo para una variedad de rangos de precios. Ayuda a medir si un mercado está aumentando o disminuyendo en diferentes puntos de precio.*

Precio del Listado/Pie Cuadrado **-** Para cada mes de un conjunto predeterminado de años, muestra el precio promedio de venta por pie cuadrado para el área geográfica seleccionada. *Usos potenciales: Además de medir las condiciones del mercado, al desglosar el precio de lista por pie cuadrado para un tipo particular de propiedad en una zona concreta, esto puede ayudar a valorar una propiedad multiplicando el precio del listado/pie cuadrado de la zona por los pies cuadrados de la propiedad en cuestión. Como una zona puede tener propiedades que varían mucho en tamaño, esto ayuda a desglosarlas a nivel de unidad.*

\*\*Nota: El precio por pie cuadrado tiene limitaciones para determinar el precio de una propiedad, ya que compara con características similares del terreno. Además, una vez que se alcanza un determinado tamaño, puede haber un rendimiento decreciente en cuanto al valor que añaden los pies cuadrados adicionales.

Precio original vs. Precio de venta - Para cada mes del año pasado, muestra tanto el promedio del precio original como el promedio del precio de venta. *Usos potenciales: Ayudar a los vendedores a determinar la diferencia entre los precios de venta y los precios de venta originales para determinar si una oferta es aceptable o no, o para determinar a qué altura por encima del precio mínimo* 

Rev. 4.2022

*aceptable necesitan poner la propiedad en venta. Ayudar a los compradores a saber hasta dónde pueden o deben llegar por encima o por debajo del precio de venta al hacer una oferta.*

Índice de precio de venta / precio de Venta **-** Para cada mes de un número preseleccionado de años, muestra el porcentaje de precio de venta a precio de venta. *Usos potenciales: Ayudar a los vendedores a determinar la diferencia entre los precios de venta y los precios de lista originales, para determinar si una oferta es buena o no. Ayudar a los compradores a saber hasta dónde pueden o deben llegar por encima o por debajo del precio de venta al hacer una oferta.*

#### *Configuración del Sistema*

La configuración del sistema se puede personalizar y guardar.

Criterios geográficos - En la pestaña Búsqueda "Search", se pueden introducir criterios geográficos, incluyendo un área de mapa, tipo de propiedad, condado, código postal, ciudad o subdivisión. También se puede introducir un rango de precio y año de construcción, junto con la superficie total.

Periodo de Tiempo "Time Frame" - En la pestaña Personalizar "Customize", se puede entrar un periodo de tiempo, junto con la agrupación y el tipo/estilo de gráfico.

Agrupación - Puede agrupar las estadísticas por precio del listado, mes, año o precio de venta.

*Tipo de Gráfica y Estilo de Gráfica* - Para cada Estadística, también puede determinar el Estilo de Gráficas (colores, estilo de línea etc.)

Guardar como configuración personalizado - En la pestaña Guardar "Save", puede crear un nuevo nombre para la configuración de estadísticas personalizados. También puede elegir *guardar los criterios de búsqueda con la configuración establecida* y *mostrarlo en el widget de Mis Estadísticas de la página de inicio* de Matrix.

Se puede acceder a las configuraciones de las estadísticas desde Mis predefinidos " My Presets" en la pestaña de estadísticas o desde el widget de Mis Estadísticas "My Stats" en la página de inicio de Matrix. Importante: En la pestaña Estadísticas, debe hacer clic en "Guardar" para ejecutar la estadística.

#### *Creación de sus propias configuraciones*

En lugar de utilizar las configuraciones predeterminadas por Matrix, también puede crear sus propias configuraciones de estadísticas yendo directamente a la pestaña Personalizar "Customize" y seleccionando entre una variedad de estadísticas. Asegúrese de seleccionar criterios geográficos, periodo de tiempo, etc.

## **Informes de Mercado de Matrix**

En la pestaña de informes de mercado de Matrix, se puede ejecutar una amplia variedad de informes sobre la productividad de los agentes, de las oficinas y del mercado, junto con el

inventario de MLS. A continuación, se ofrece una sinopsis de los distintos informes disponibles.

Informe de productividad del agente: Muestra la productividad de un equipo con nivel de acceso únicamente y equipo que obtienen crédito de producción. Puede seleccionar un marco de tiempo, puede buscar por agentes, agentes y equipo y equipo y oficina. Agente, oficina o número de identificación del equipo. Puede seleccionar el tipo de propiedad.

Reporte de inventario - Muestra el inventario total de cada tipo de propiedad y estado para un área geográfica, oficina, agente o asociación especifica. *Usos potenciales*: *Materiales de mercadeo, comunicados de prensa de las Juntas de Agentes de bienes raíces, estudios de mercado en general.*

Ventas de Casas - Muestra las tendencias detalladas para una asociación o condado en particular, agrupadas por precio. Muestra el número de viviendas vendidas de 2<, o 3,4+ dormitorios, junto con el total. También muestra el número de listados activos, pendientes, caducados y fuera de mercado. Muestra el desglose de los días en el mercado y el tipo de financiamiento de las propiedades vendidas. *Usos potenciales*: *Material para mercadeo, comunicados de prensa de las Juntas de Agentes de bienes raíces, estudios de mercado en general.*